## **توقيع ملف pdf باستخدام برنامج Reader/Acrobat Adobe**

**نفتح أو ننش ملف جديد عبر برنامج Acrobat Adobe أو Reader Adobe ونتبع الخطوات المبينة أدناه:**

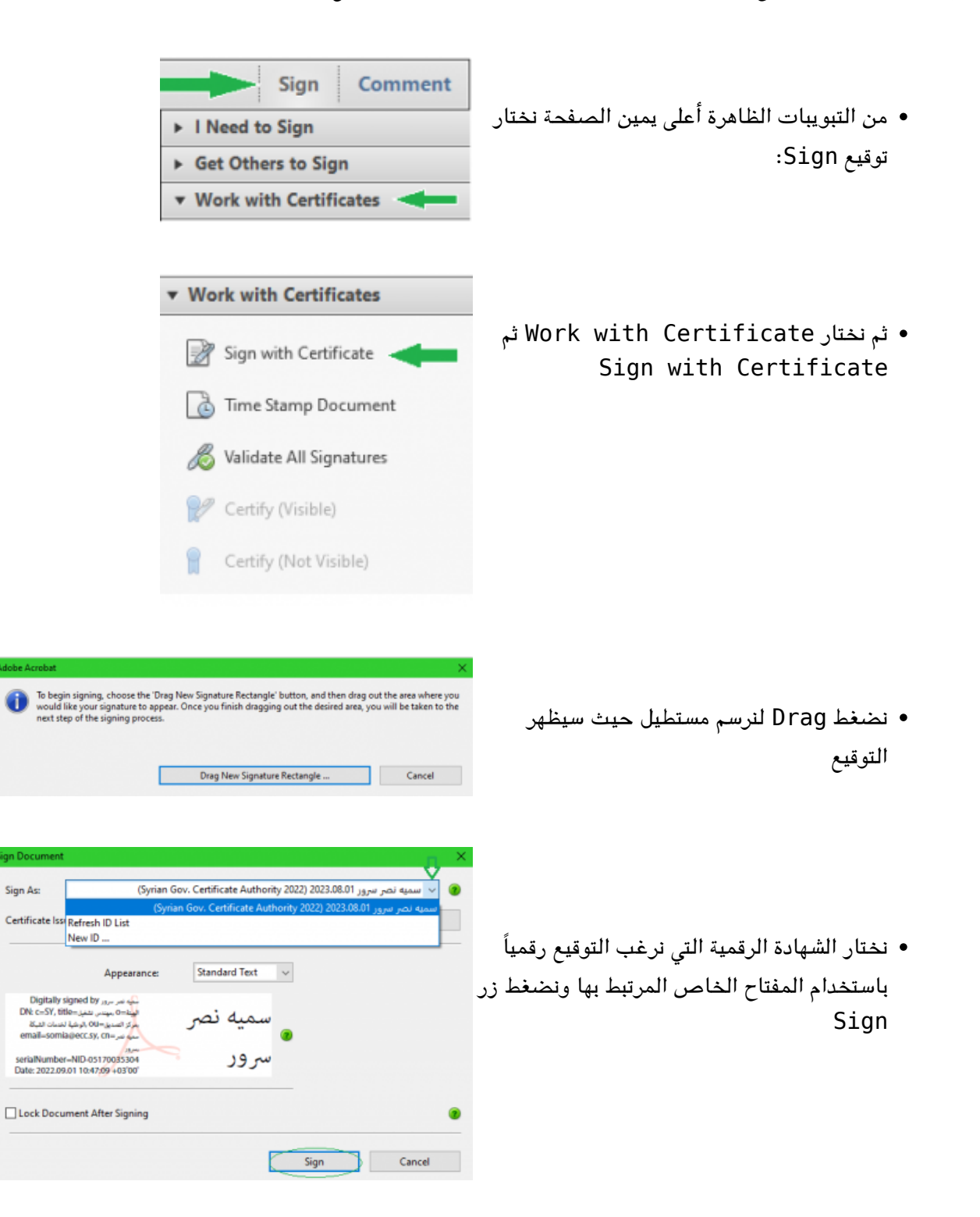

ندخل رقمPin الخاص بالحامل الإلترون الذي يحوي الشهادة الرقمية والمفتاح الخاص بها

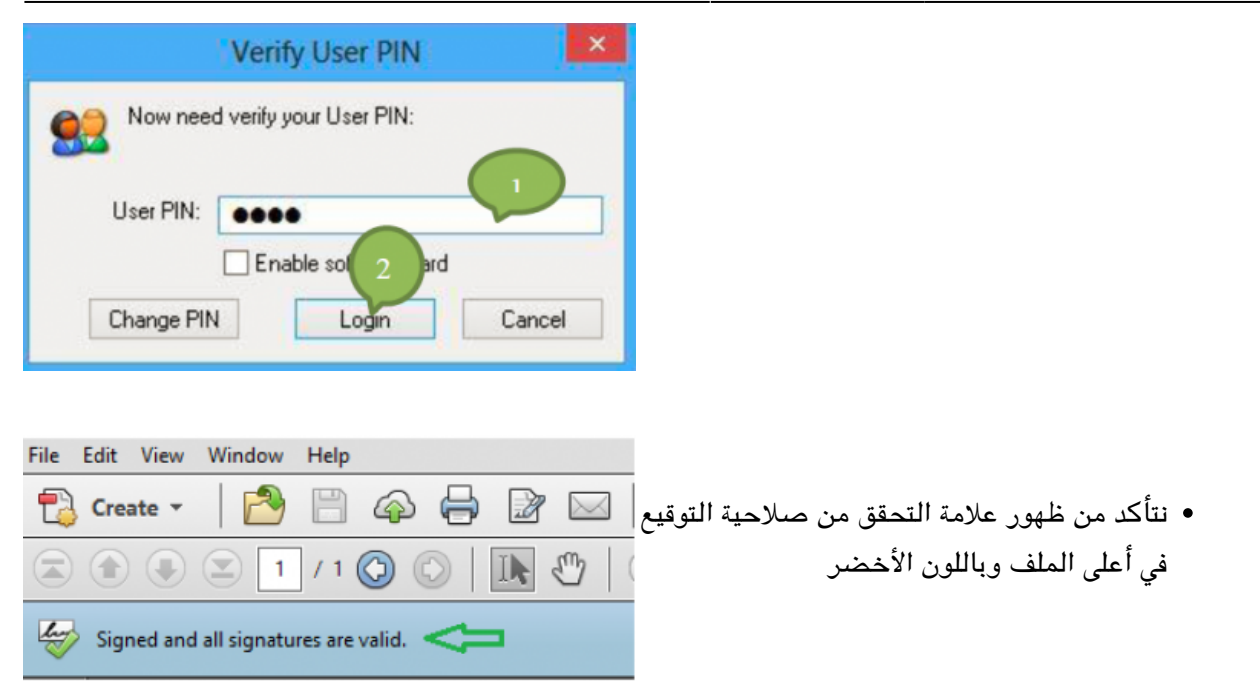

:From [sy.ecc.info://https/](https://info.ecc.sy/) - **مركز معلومات مركز التصديق**

Permanent link: https://info.ecc.sy/doku.php?id=howto:pdfsign

Last update: 2022/09/01 15:48